Приложение 3 к приказу  $\overline{O}$   $\overline{O}$   $\overline{$ 

# **ИНСТРУКЦИЯ ПО ИСПОЛЬЗОВАНИЮ ПРОГРАММНОГО КОМПЛЕКСА СЕРВИСА ОЦЕНИВАНИЯ ИТОГОВОГО СОБЕСЕДОВАНИЯ ПО РУССКОМУ ЯЗЫКУ В WEB-ФОРМАТЕ**

**2023 год**

Данная инструкция является дополнением к рекомендациям Рособрнадзора по организации и проведению итогового собеседования по русскому языку в 2023 году. Инструкция определяет модель проведения итогового собеседования по русскому языку в 9 классе в web-формате.

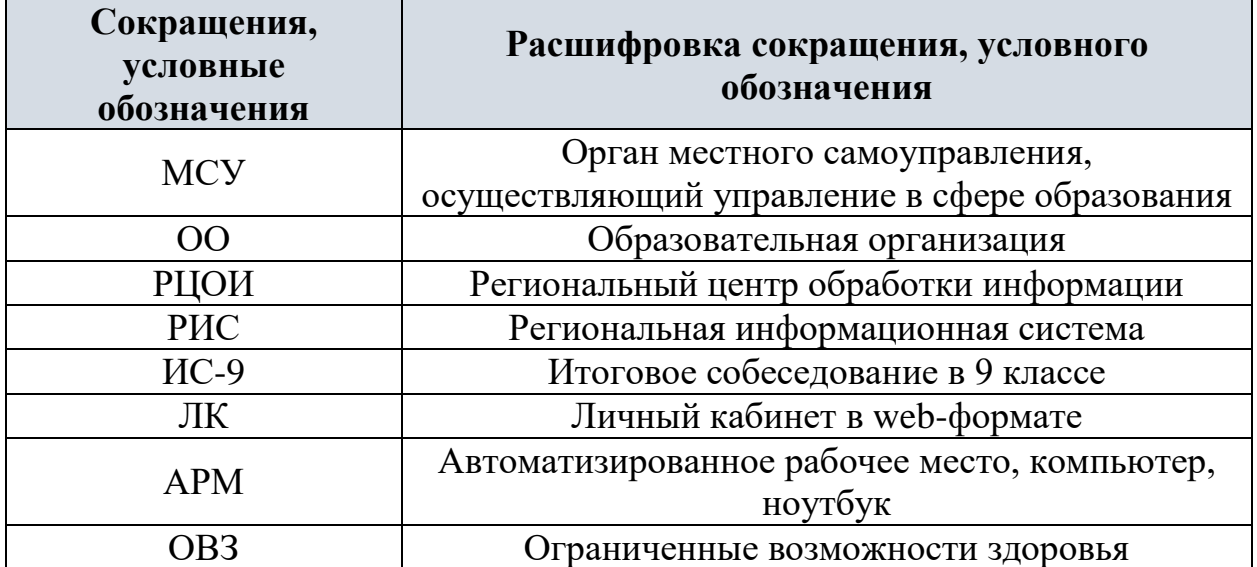

## **Термины и сокращения**

## **1. Порядок действий, выполняемых ОО в ЛК, при проведении ИС-9 в web-формате**

Для обеспечения консультационной и технической поддержки работает горячая линия:

- Телефон горячей линии: 8 (347) 292-12-70, 8 (347) 292-12-71
- Адрес электронной почты горячей линии: [giairorb@mail.ru](mailto:giairorb@mail.ru)

При обращении на горячую линию ОО необходимо сообщить следующую информацию:

### **при обращении по электронной почте:**

- в поле «Тема письма» указать <Код ОО>, с работой которого связано обращение или краткое описание проблемы
- в тексте письма указать:
	- − ФИО: Фамилия, Имя, Отчество заявителя (работника ОО);
	- − контактные данные: актуальные контактный телефон и адрес электронной почты для обратной связи;
	- − описание проблемы.
- прикрепить к письму файлы (скриншоты проблем, если таковые имеются)

#### **при обращении по телефону:**

- код ОО;
- ФИО: Фамилия, Имя, Отчество заявителя (работника ОО);
- контактные данные: актуальные контактный телефон и адрес электронной почты для обратной связи;
- описание проблемы.

Оценивание участников ИС-9 в web-формате производится в личных кабинетах ОО [https://rcoi02.ru/is9/.](https://rcoi02.ru/is9/) Контроль за проведением ИС-9 в ОО осуществляется с помощью «Панели координатора»<https://rcoi02.ru/is9/lk/coordinator/> АРМ для входа и работы в ЛК ИС-9 должно быть оснащено микрофоном (для записи устных ответов участников) и современным браузером.

В таблице дано описание рекомендуемых действий для работы в ЛК ИС-9 в web-формате

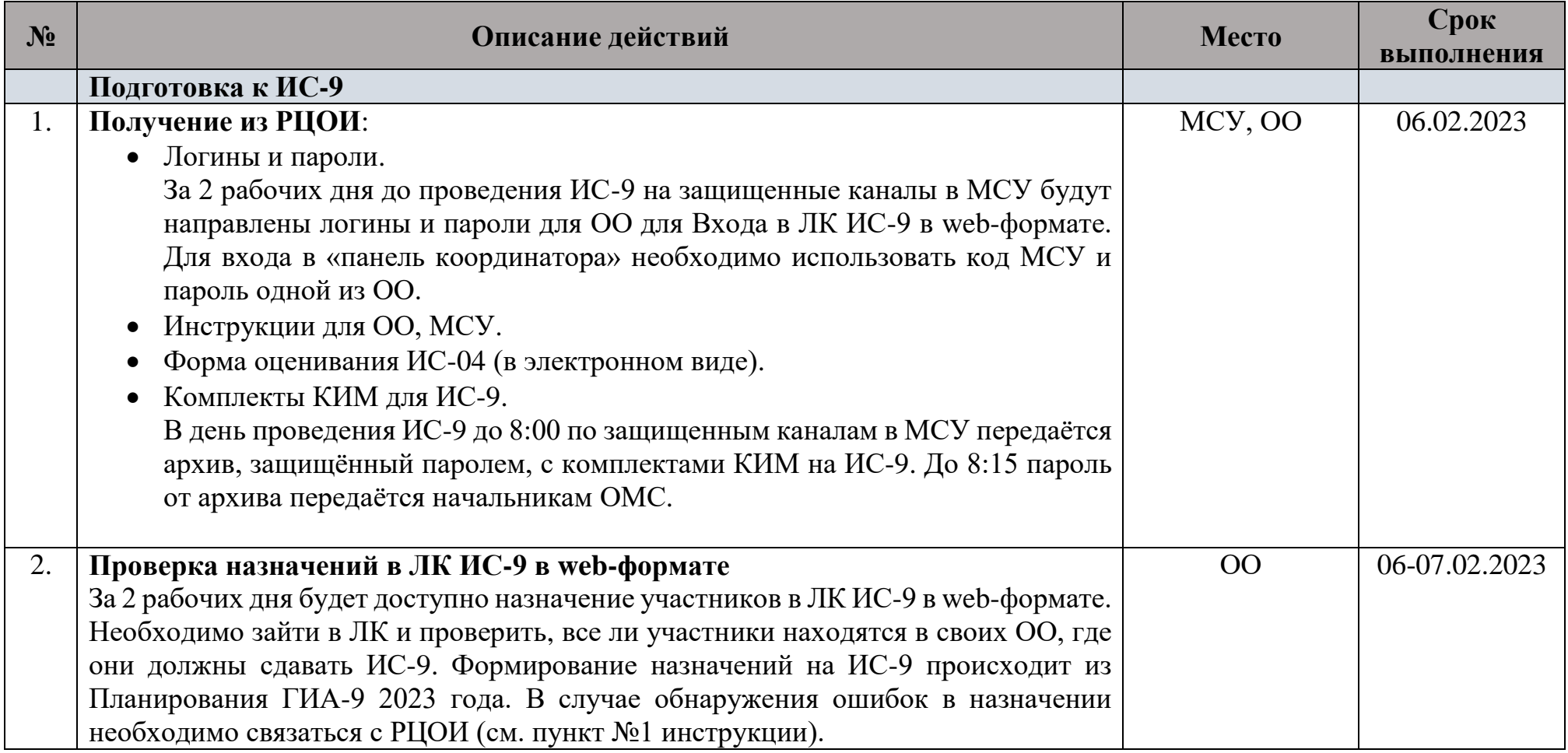

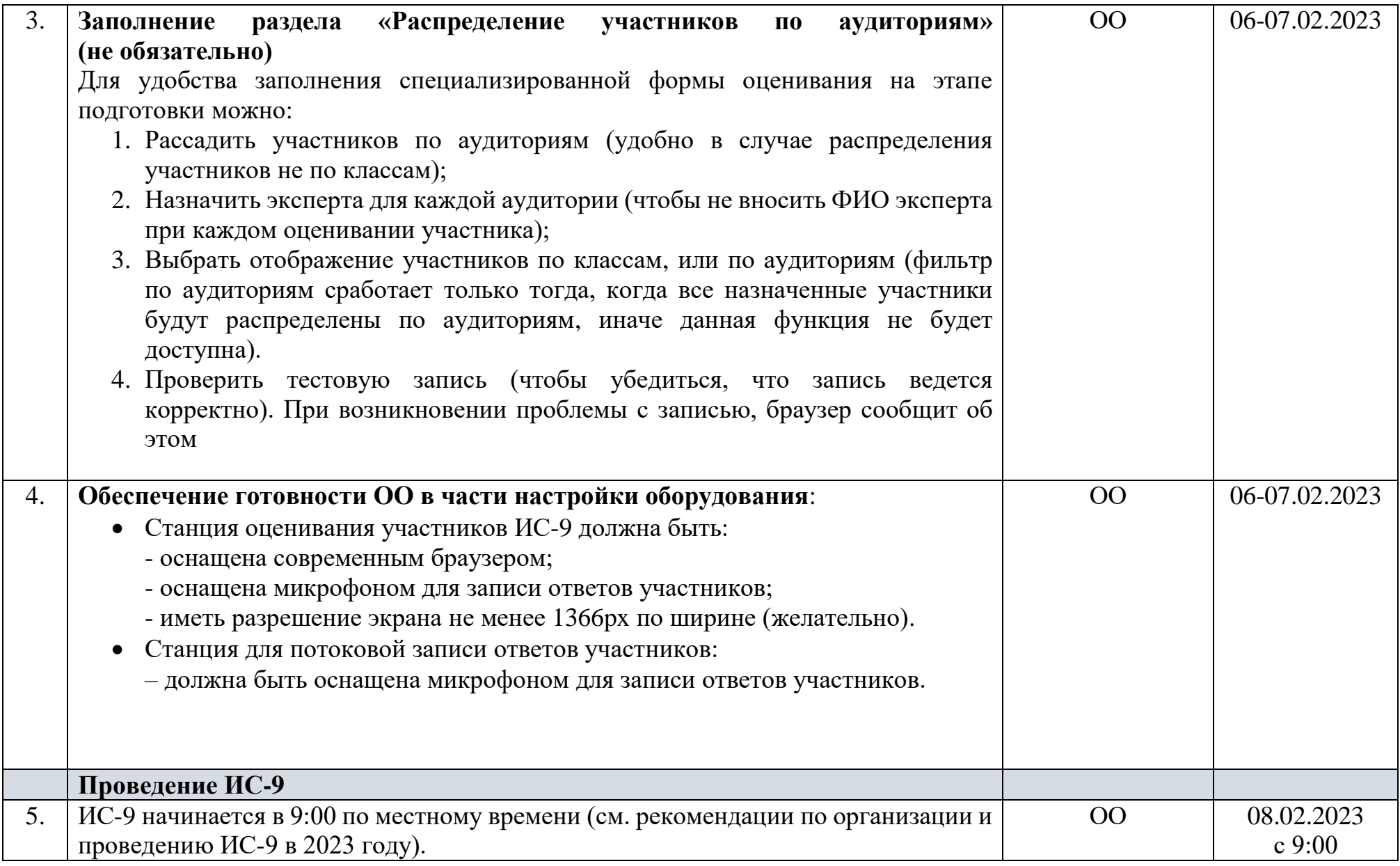

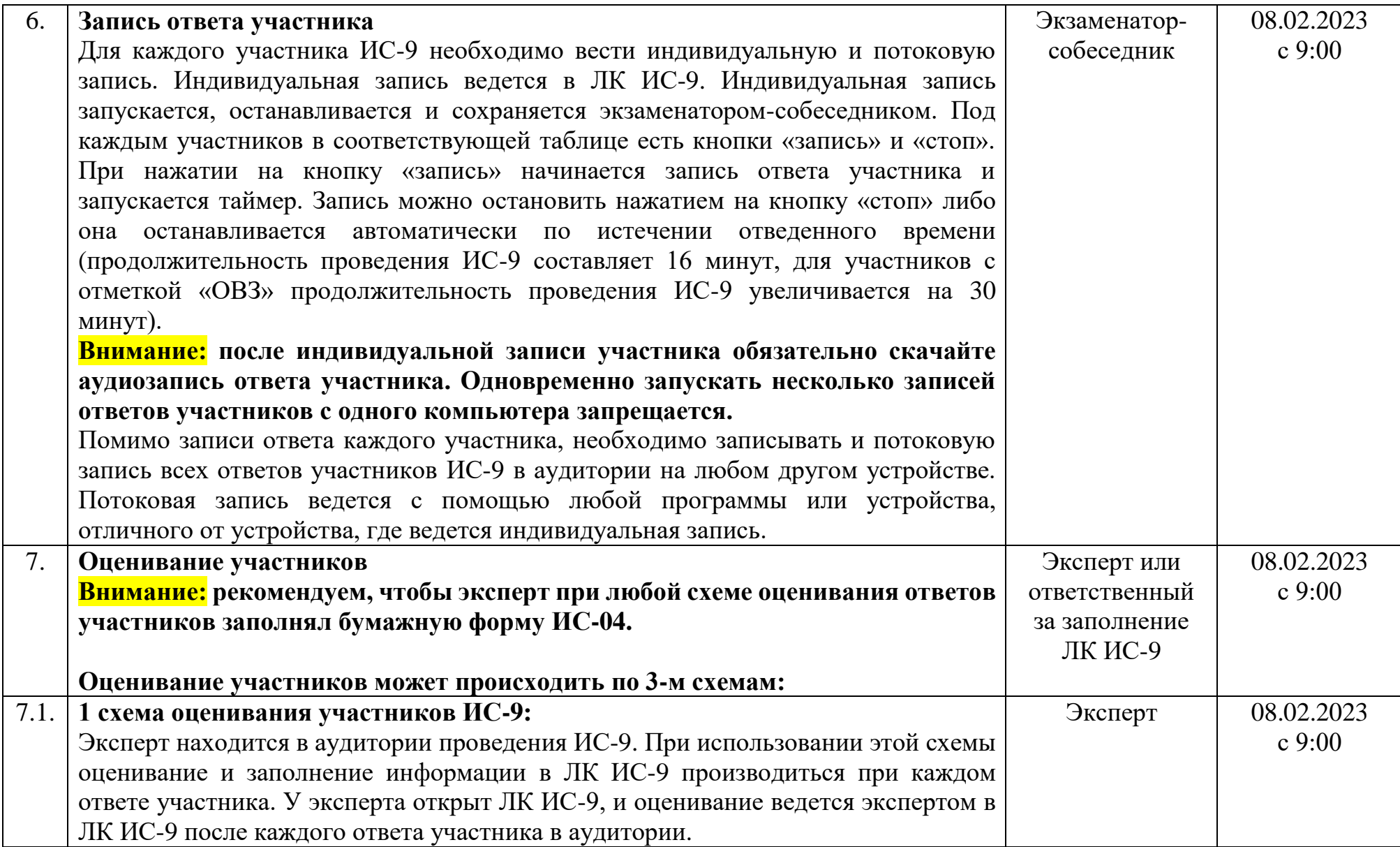

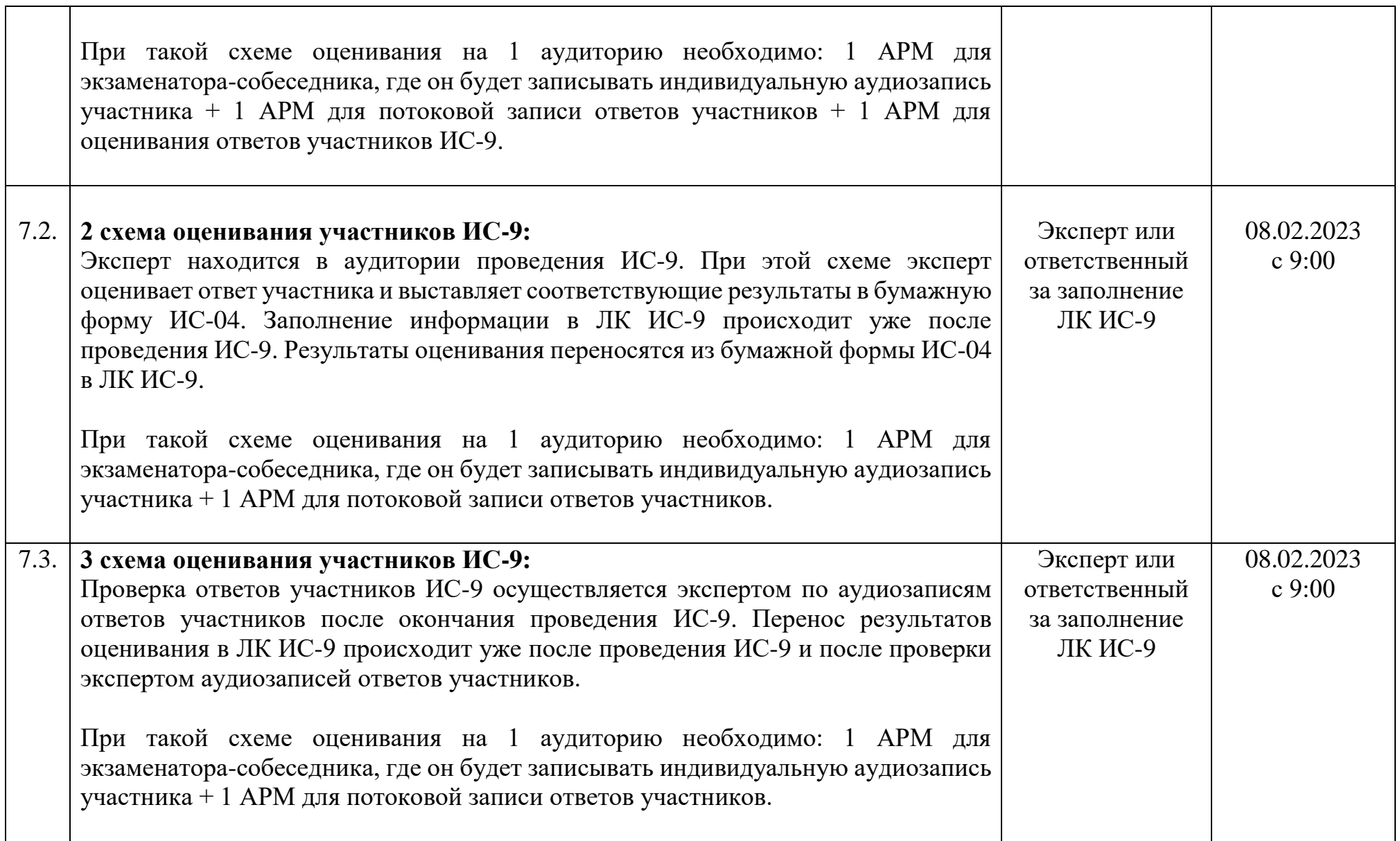

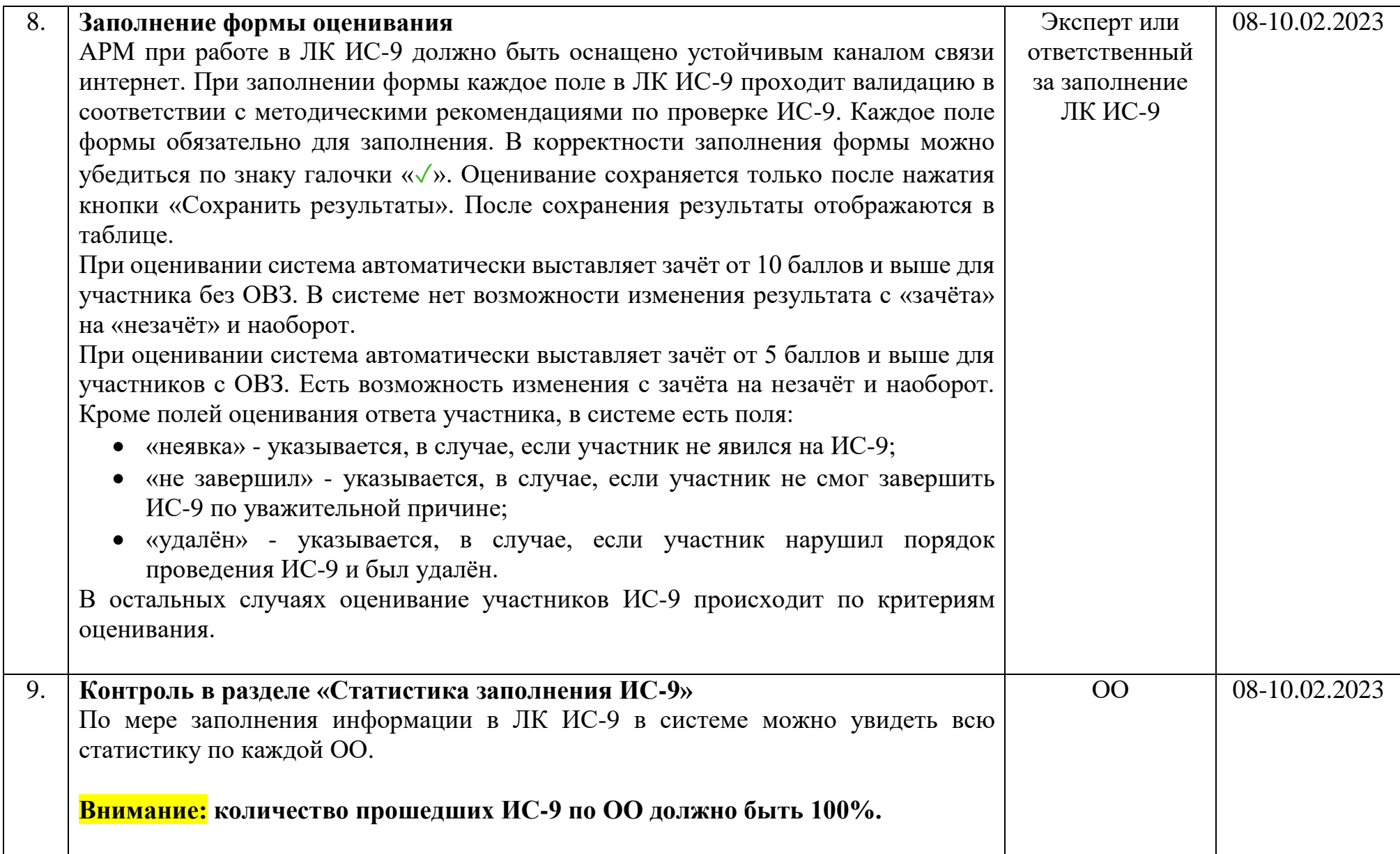

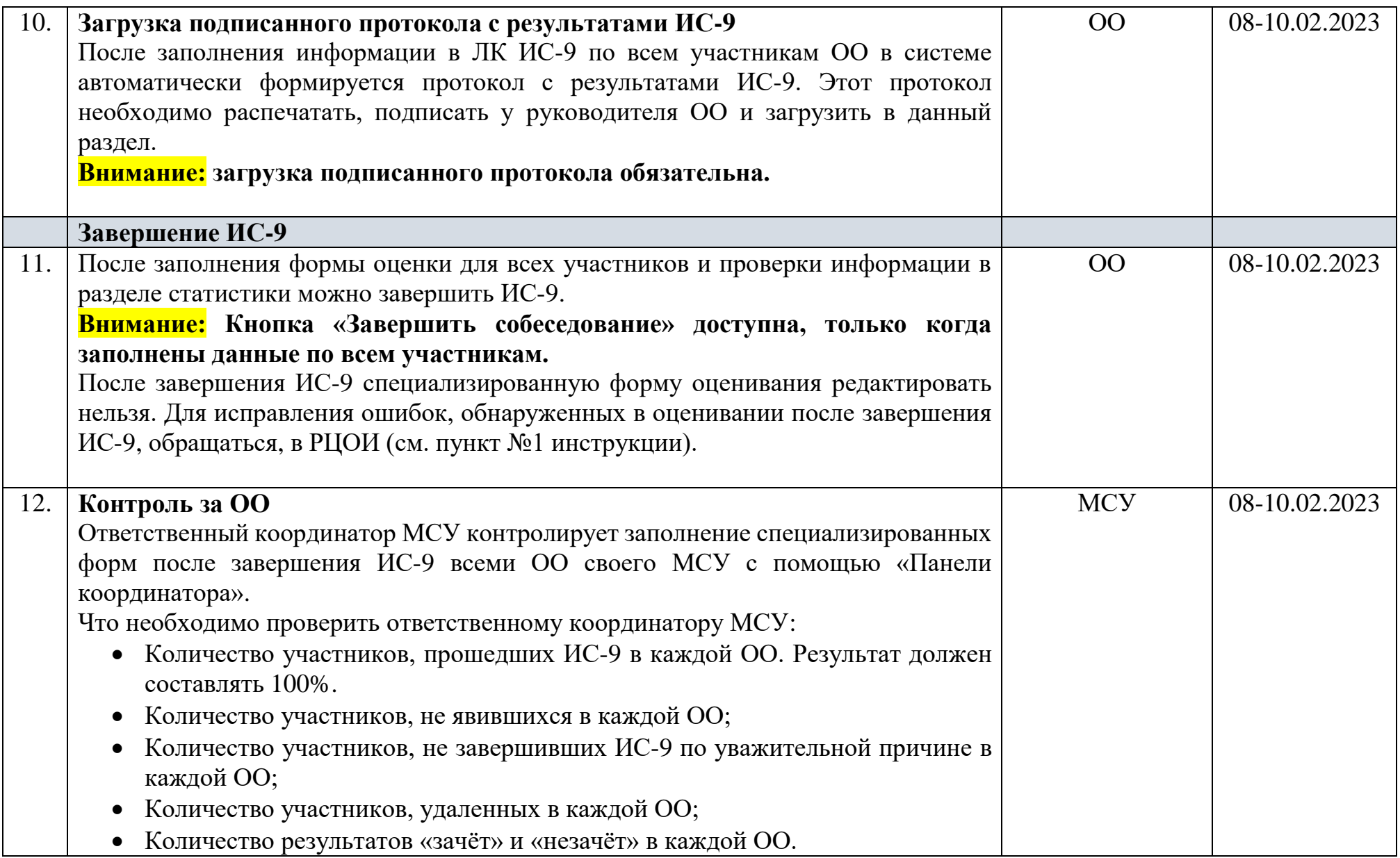

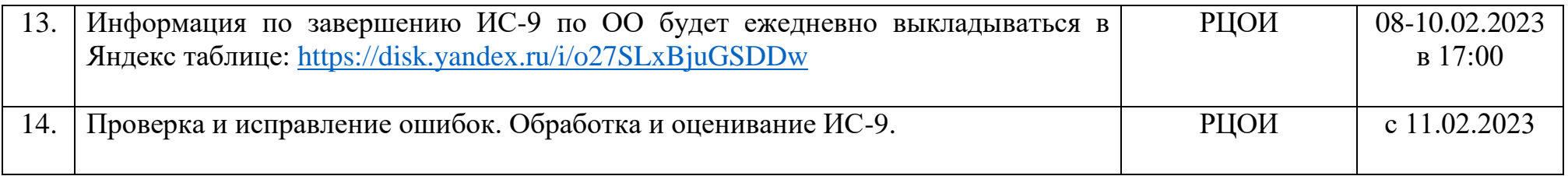

Если участник ИС-9 отказался от обработки персональных данных и его данные отсутствуют в РИС, то для этого участника процедура оценивания осуществляется без сохранения результатов в ЛК ИС-9. Для таких участников эксперт заполняет протокол эксперта по оцениванию ответов участников ИС-9 и форму ИС-04. Далее эти формы передаются в РЦОИ и в ГЭК по защищенному каналу связи.